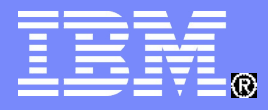

Deep Computing

The IBM High Performance Computing Toolkit

#### **Advanced Computing Technology Center <http://www.research.ibm.com/actc> /usr/lpp/ppe.hpct/**

*Rajiv Bendale [bendale@us.ibm.com](mailto:bendale@us.ibm.com) Jerrold Heyman [jheyman@us.ibm.com](mailto:jheyman@us.ibm.com) Kirk E. Jordan [kjordan@us.ibm.com](mailto:kjordan@us.ibm.com) Brian Smith smithbr@us.ibm.com Robert E. Walkup [walkup@us.ibm.com](mailto:walkup@us.ibm.com)*

#### **Outline**

- **Various Tools for Improved Performance**
- **Performance Decision Tree**
- $\blacksquare$  **IBM HPCToolkit**
- **Remarks**

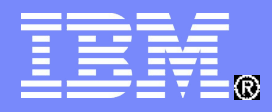

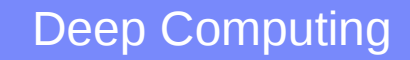

# **Performance**

**Compilers Libraries Tools** Running

© 2008 IBM Corporation

#### **HPC Tools Available for HPC IBM Software Stack Other Software**

- **XL Compilers**
	- **Externals preserved**
	- New options to optimize for specific Blue Gene functions
- **LoadLeveler**
	- Same externals for job submission and system query functions
	- **Backfill scheduling to achieve** maximum system utilization
- **GPFS** 
	- **Provides high performance file** access, as in current pSeries and xSeries clusters
	- Runs on IO nodes and disk servers
- **ESSL/MASSV**
	- Optimization library and intrinsics for better application performance
	- **Serial Static Library supporting 32-bit** applications
	- **Callable from FORTRAN, C, and C+** +

- **TotalView Technologies TotalView**
	- Parallel Debugger
- **Lustre File System**
	- Enablement underway at LLNL
- **FFT Library**
	- FFTW Tuned functions by TU-Vienna
- **Performance Tools**
	- Total View
	- HPC Toolkit
	- Paraver
	- Kojak

#### **Performance Decision Tree**

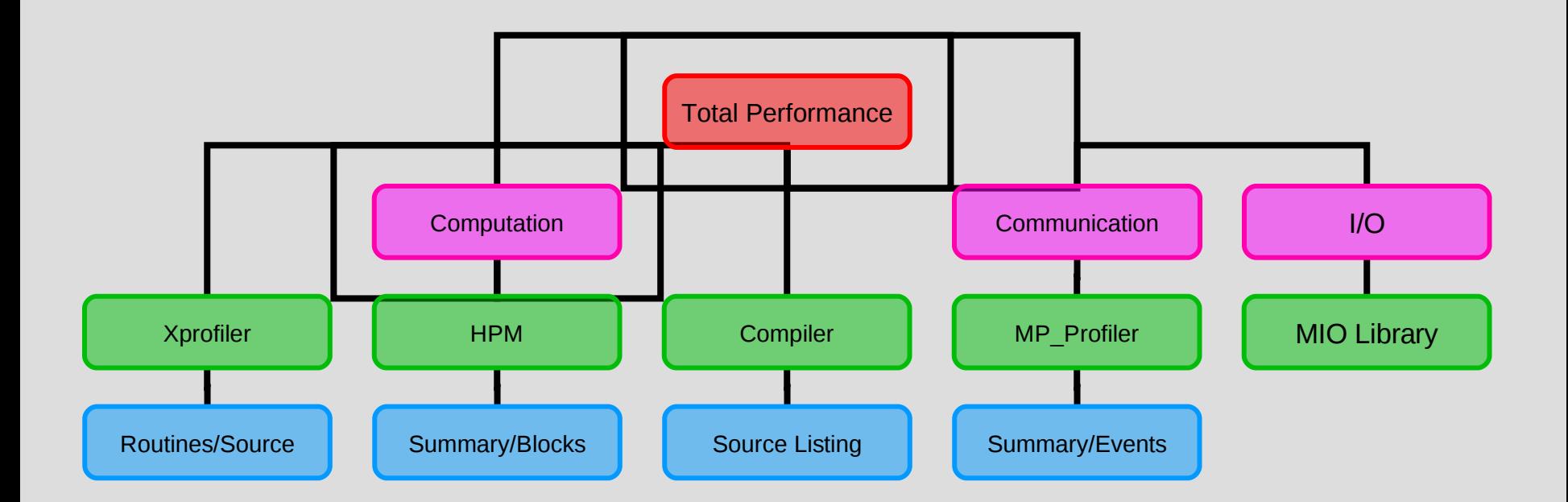

#### **IBM High Performance Computing Toolkit - What is it?**

- **IBM long-term goal:** 
	- An automatic performance tuning framework
		- Assist users to identify performance problems
	- A common application performance analysis environment across all HPC platforms
	- Look at all aspects of performance (communication, memory, processor, I/O, etc) from within a single interface
- **Where we are: one consolidated package**
	- One consolidate package (Blue Gene, AIX, Linux/Power)
	- Operate on the binary and yet provide reports in terms of source-level symbols
	- Dynamically activate/deactivate data collection and change what information to collect
	- One common visualization GUI

#### **IBM High Performance Computing Toolkit**

- **MPI performance: MPI Profiler/Tracer**
- **CPU performance: Xprofiler, HPM**
- **Threading performance: OpenMP profiling**
- **I/O performance: I/O profiling**
- **Visualization and analysis: PeekPerf**

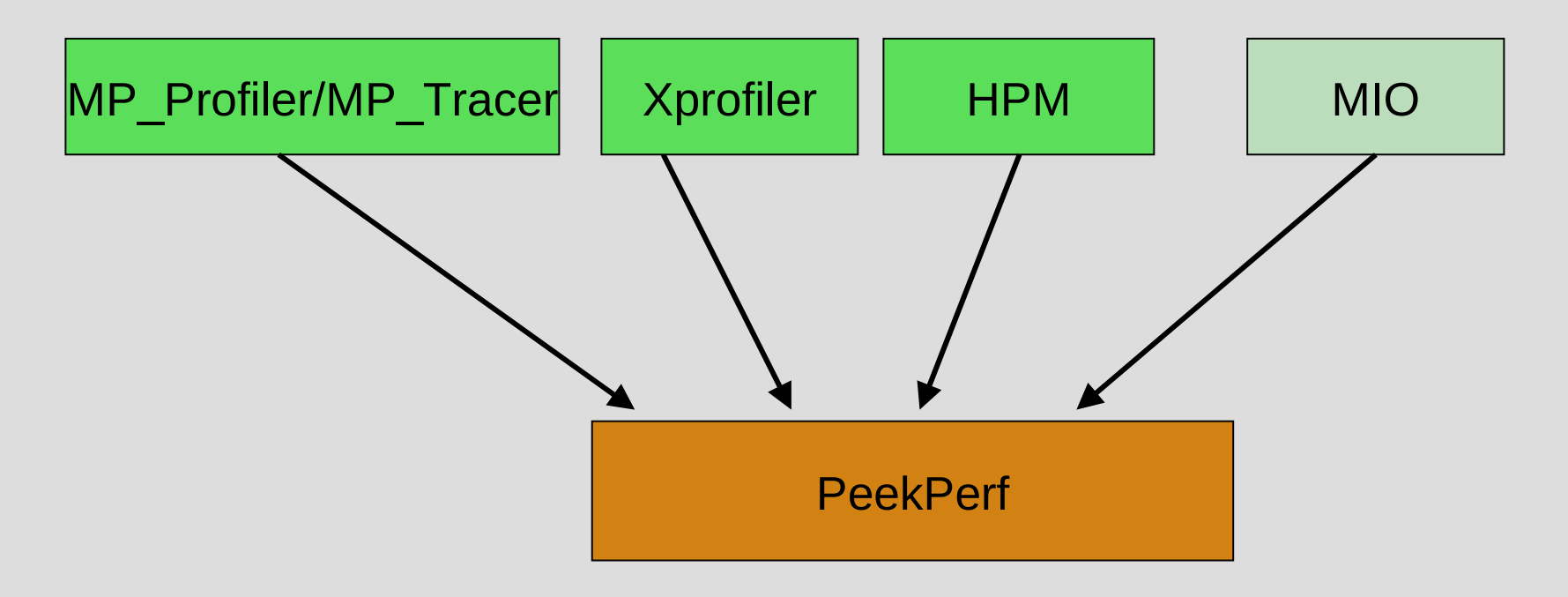

# **Structure of the HPC toolkit**

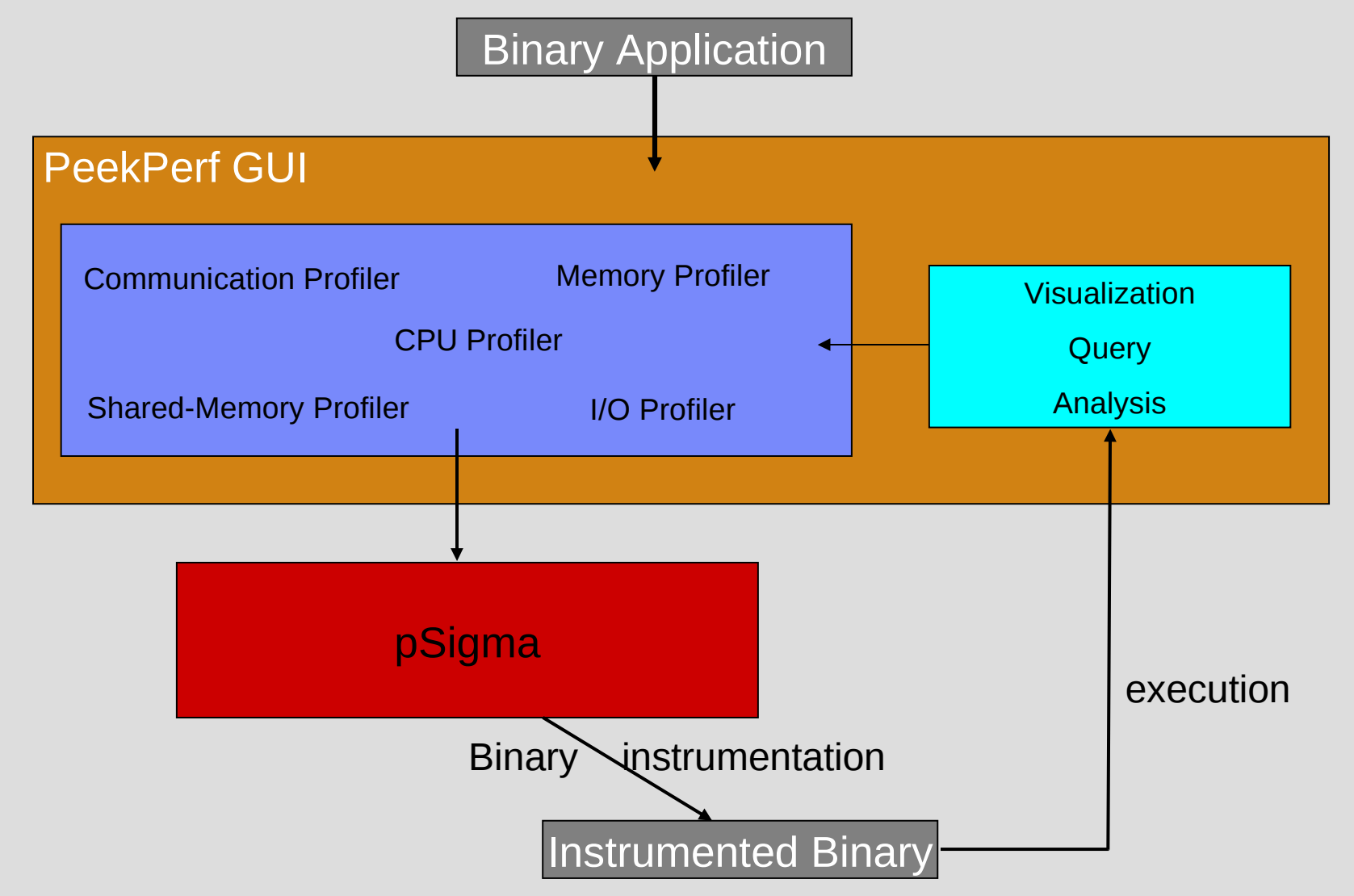

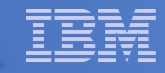

#### **PeekPerf: Graphical Instrumentation, Visualization and Analysis**

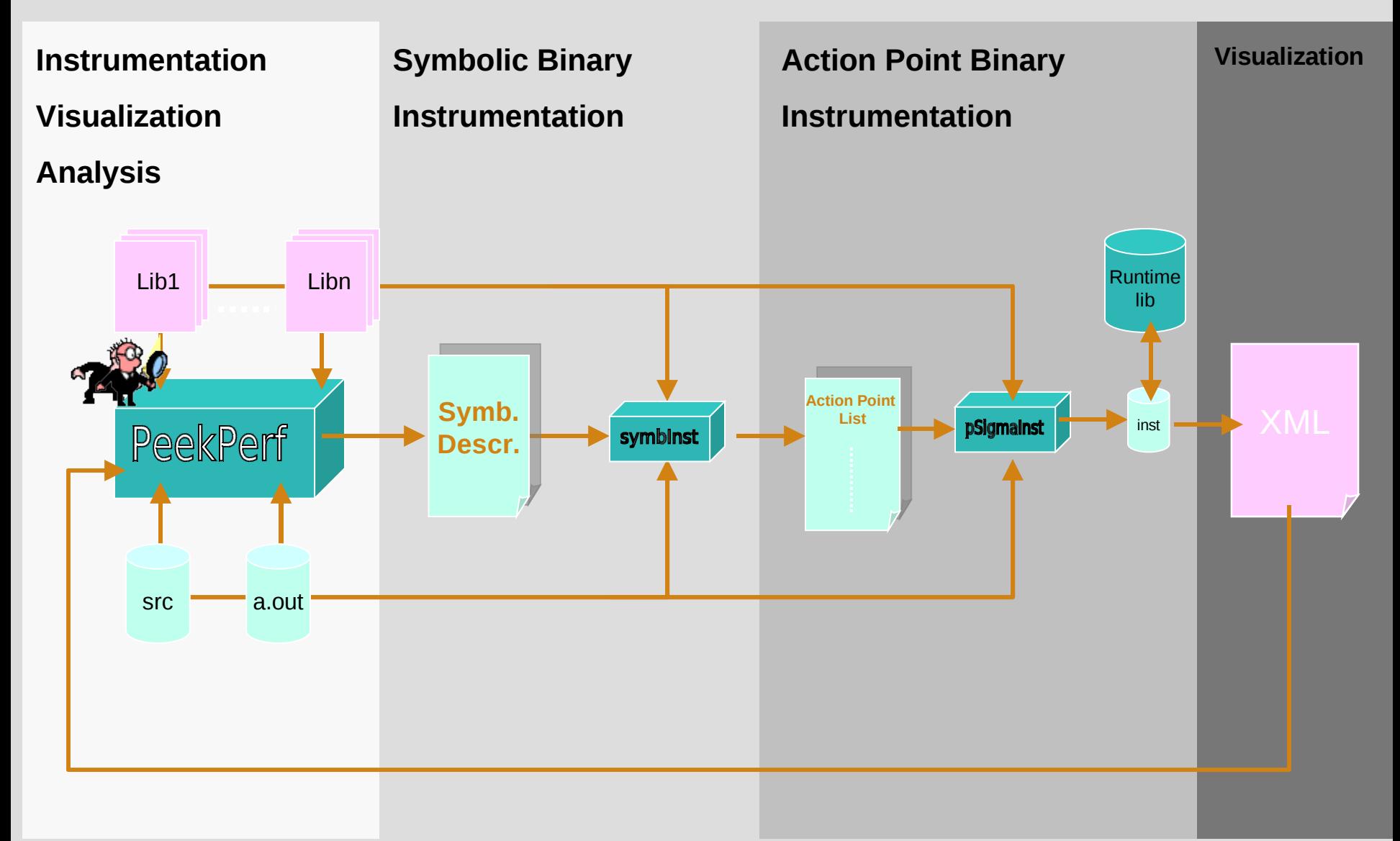

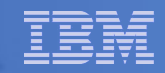

# **Message-Passing Performance**

#### **MPI Profiler/Tracer**

- Implements wrappers around MPI calls using the PMPI interface
	- start timer
	- call pmpi equivalent function
	- stop timer
- Captures MPI calls with source code traceback
- No changes to source code, but MUST compile with -g
- Does not synchronize MPI calls
- Compile with –g and link with libmpitrace.a
- Generate XML files for peekperf

#### **MPI Tracer**

- Captures "timestamped" data for MPI calls with source traceback
- Provides a color-coded trace of execution
- Very useful to identify load-balancing issues

# **MPI Profiler Output**

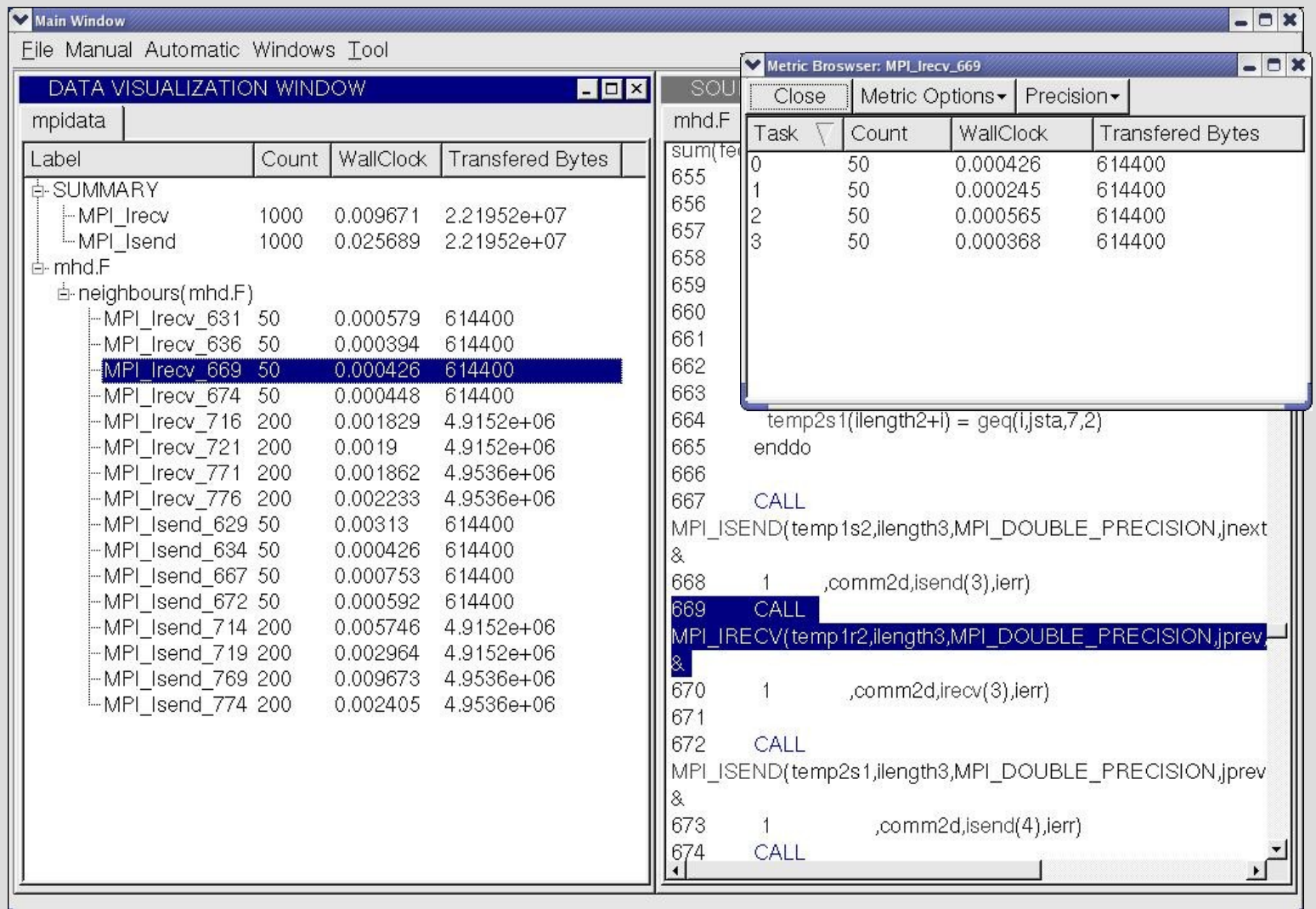

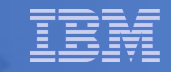

# **MPI Tracer output**

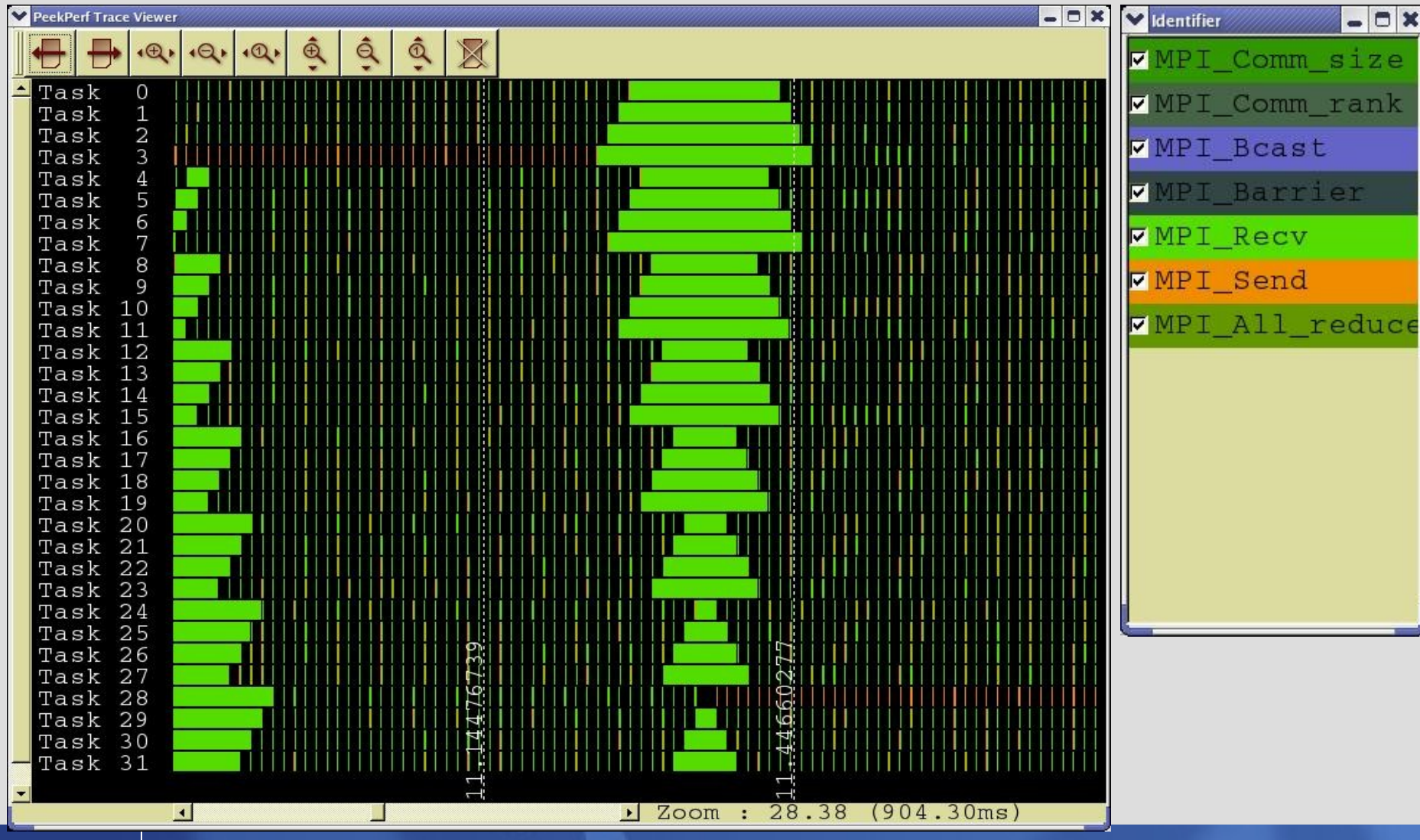

## **MPI Message Size Distribution**

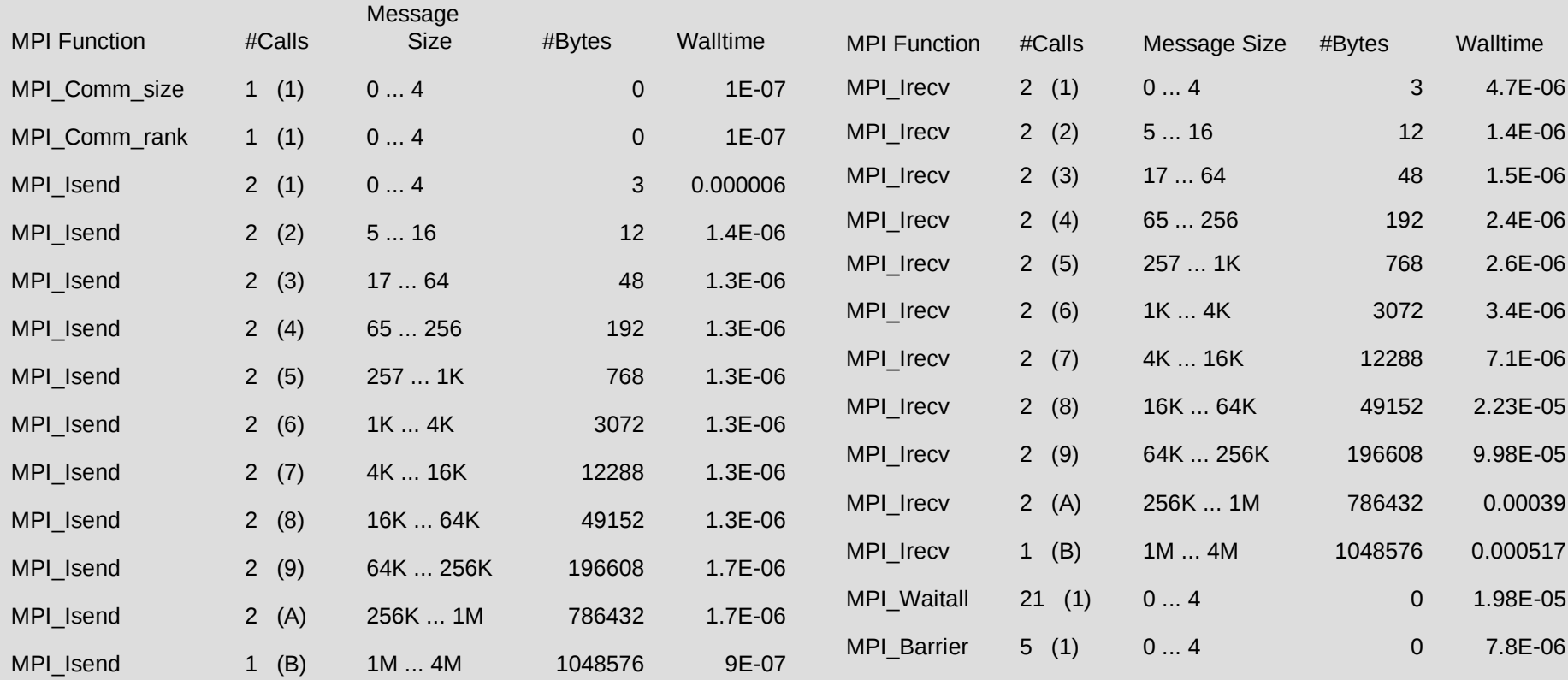

#### **Xprofiler**

- **CPU profiling tool similar to gprof**
- **Can be used to profile both serial and parallel applications**
- **Use procedure-profiling information to construct a graphical display of the functions within an application**
- **Provide quick access to the profiled data and helps users identify functions that are the most CPU-intensive**
- **Based on sampling (support from both compiler and kernel)**
- **Charge execution time to source lines and show disassembly code**

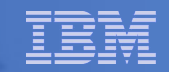

# **CPU Profiling**

- **Compile the program with -pg**
- **Run the program**
- **gmon.out file is generated (MPI applications generate gmon.out.1, …, gmon.out.n)**
- **Run Xprofiler component**

## **Xprofiler - Initial View**

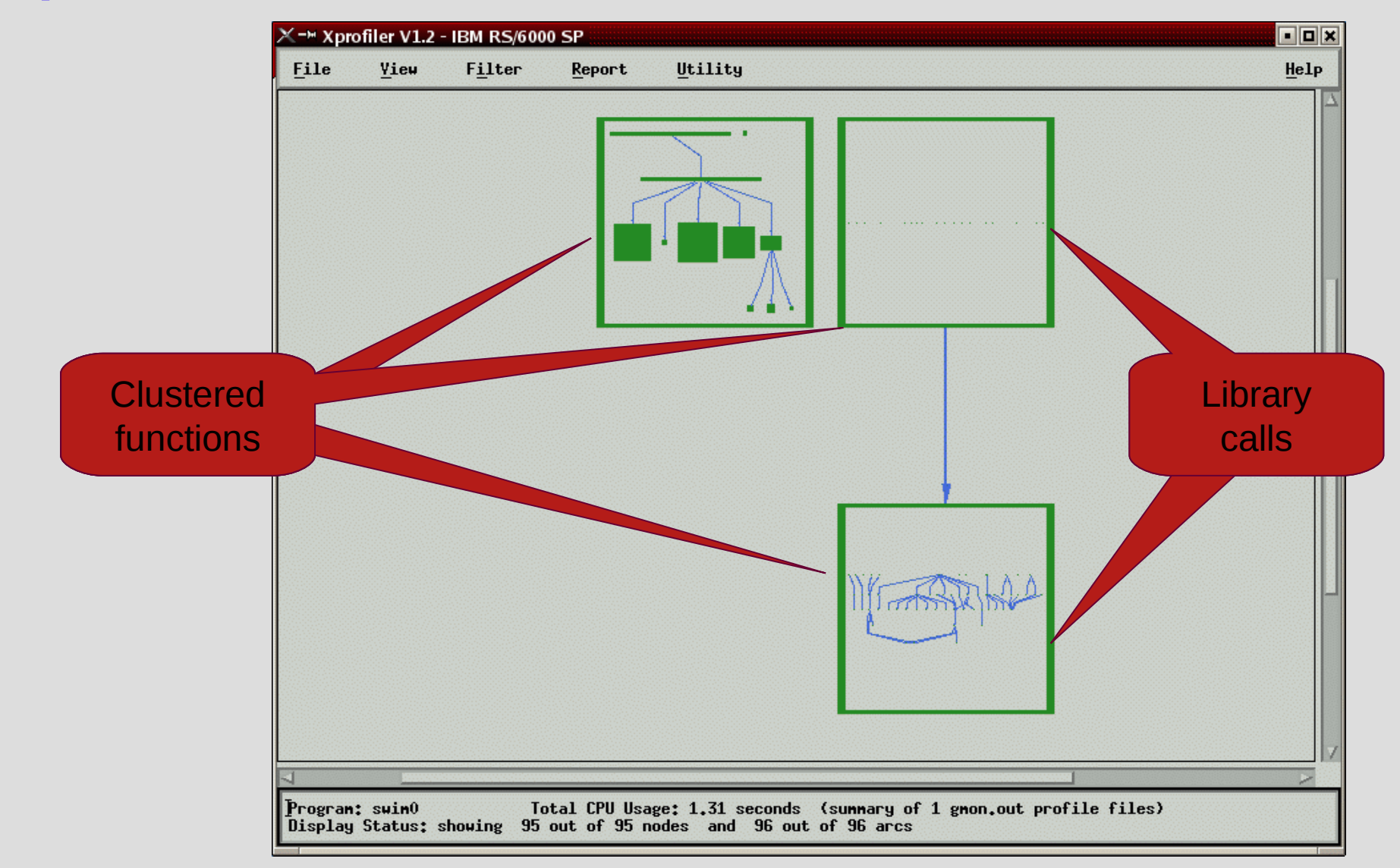

# **Xprofiler - Unclustering Functions**

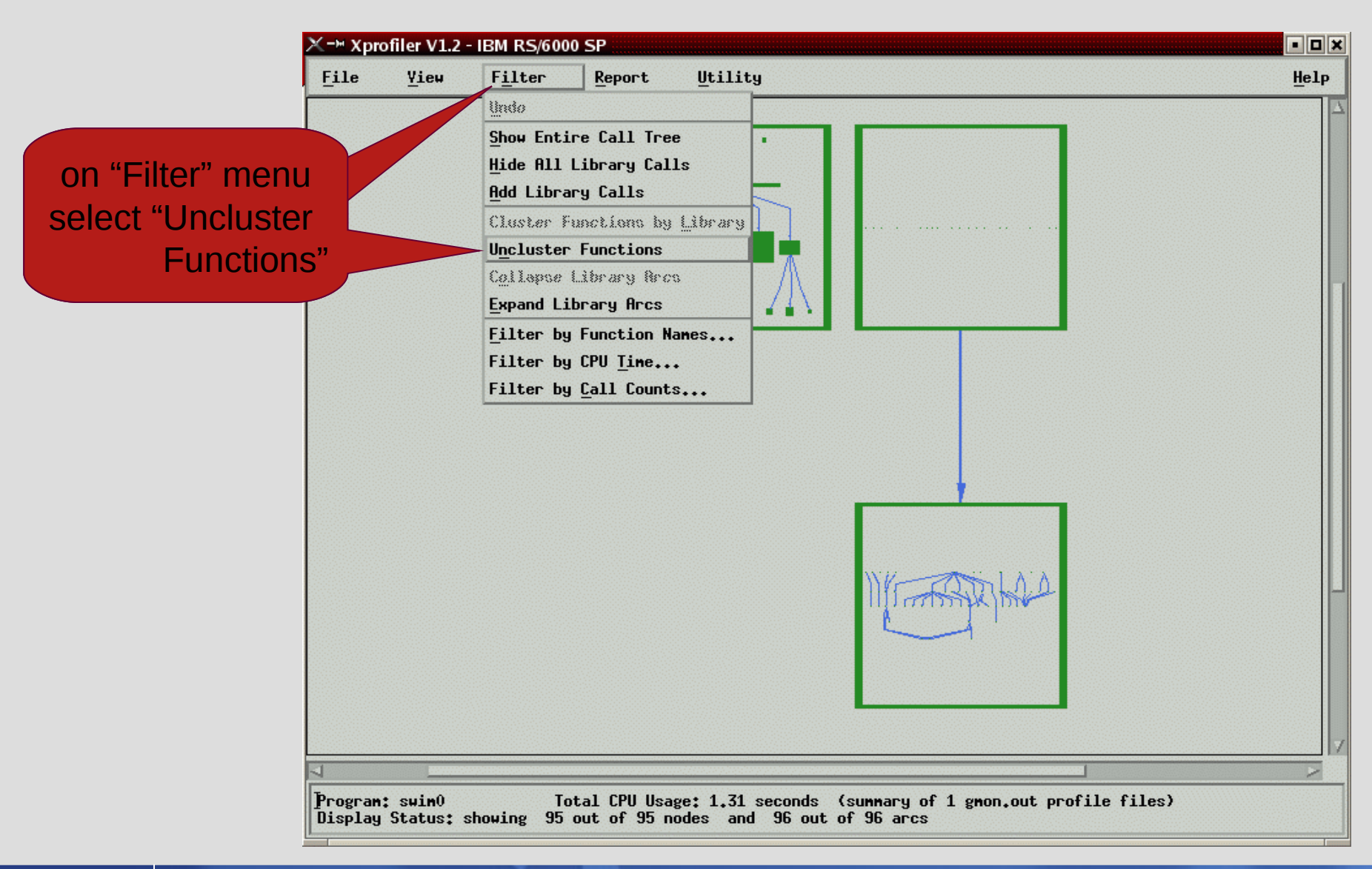

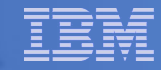

#### **Xprofiler - Full View - Application and Library Calls**

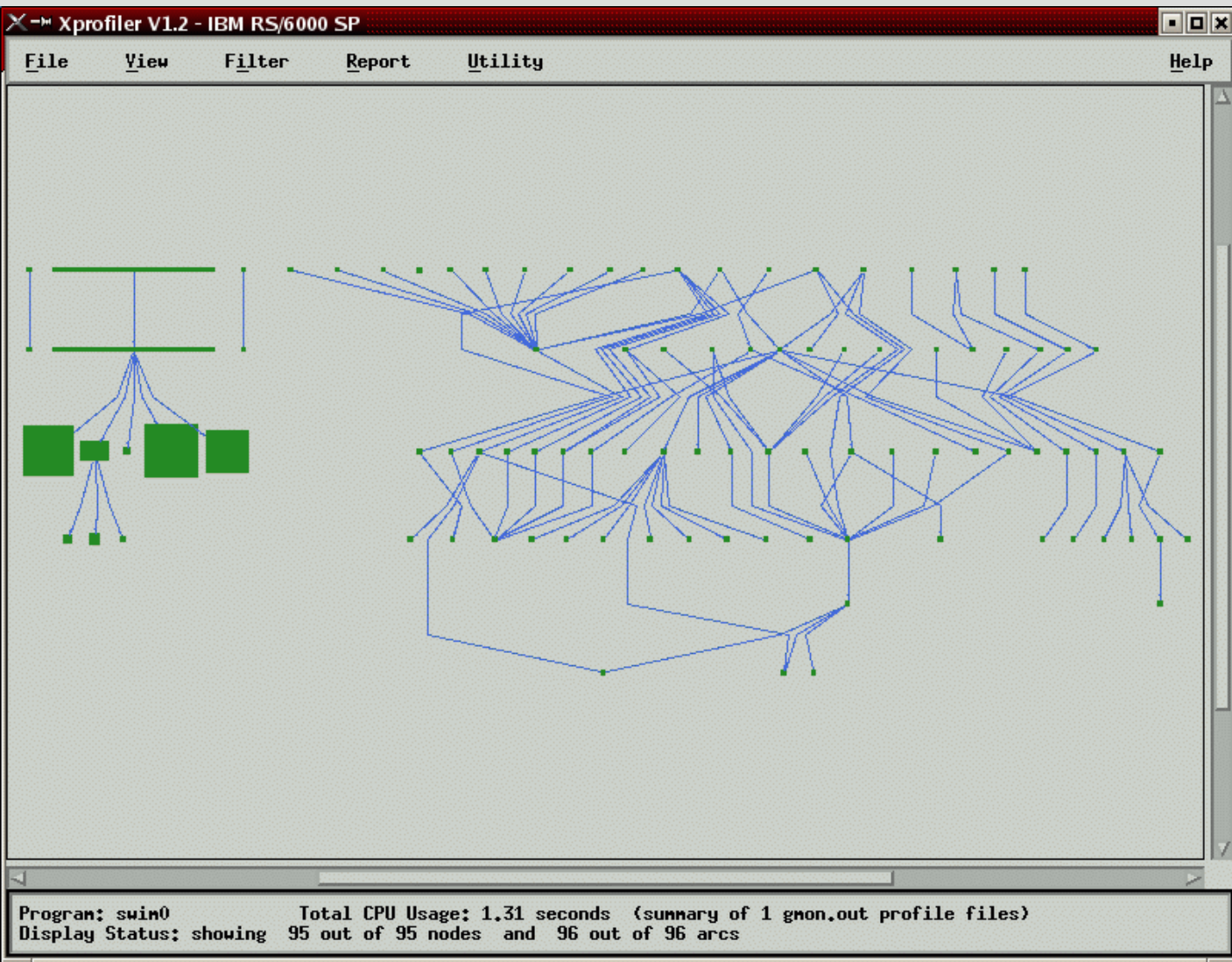

# **Xprofiler - Hide Lib Calls Menu**

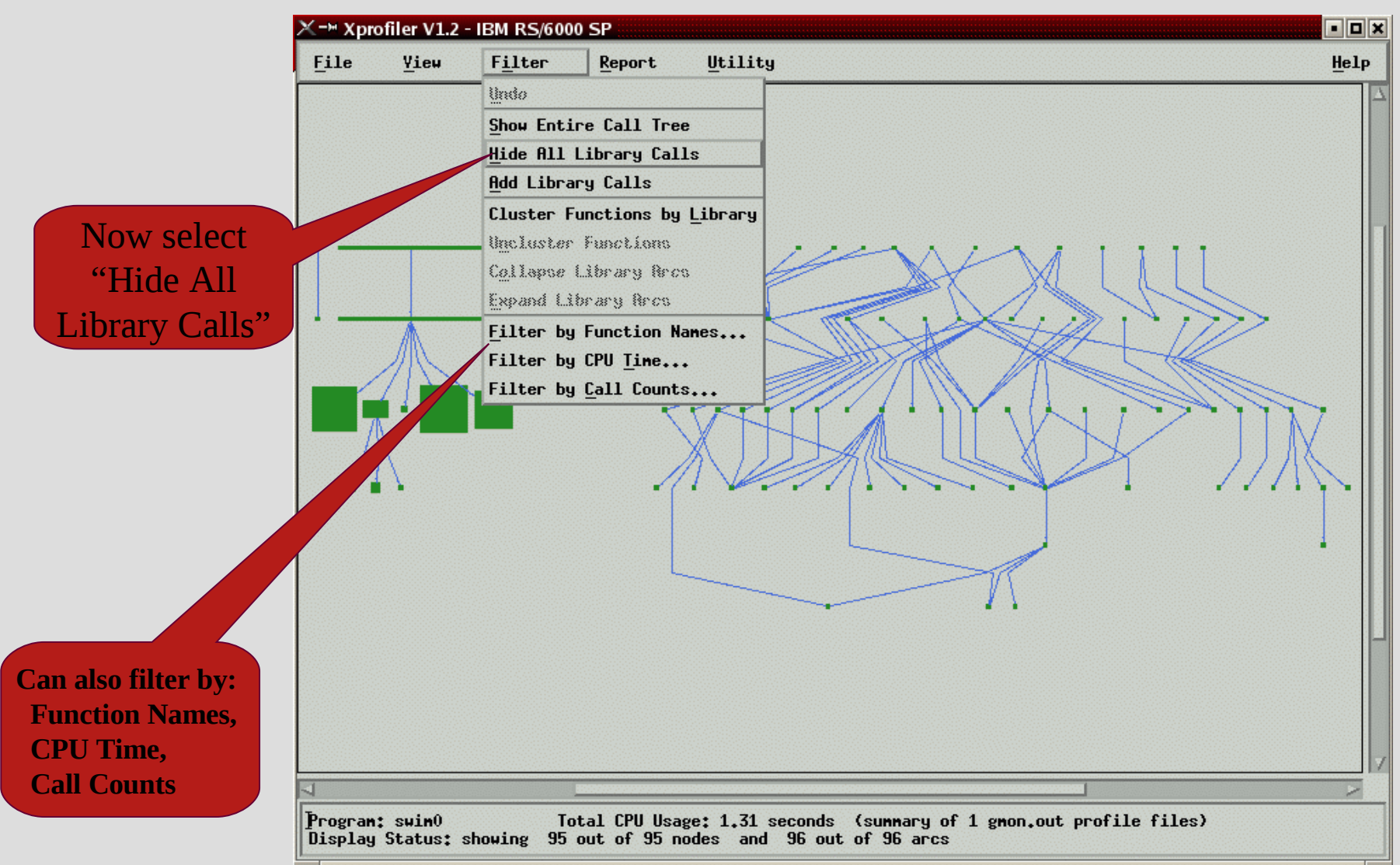

# **Xprofiler - Application View**

- Width of a bar: time including called routines
- Height of a bar: time excluding called routines
- Call arrows labeled with number of calls
- Overview window for easy navigation (View  $\rightarrow$ Overview)

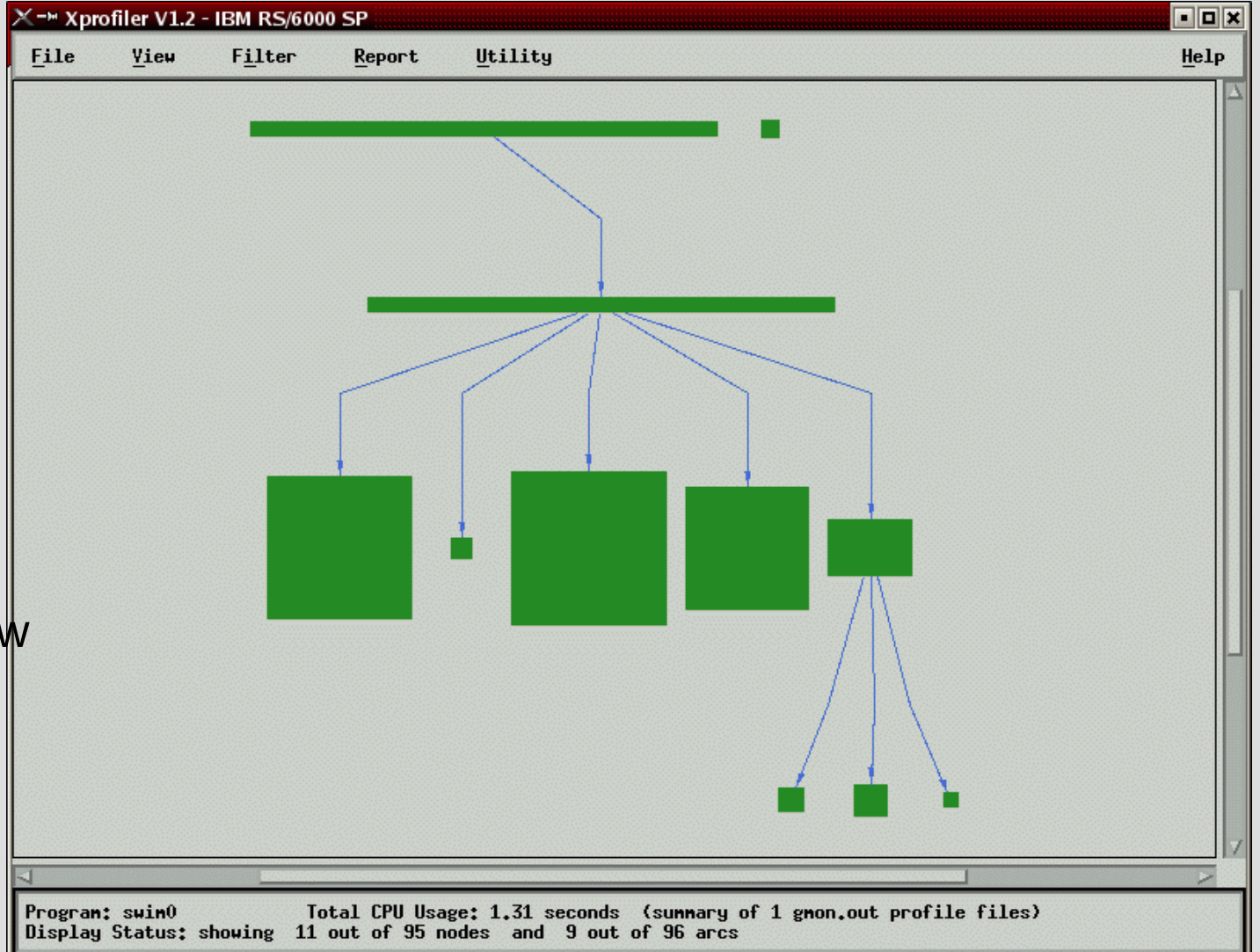

# **Xprofiler: Zoom In**

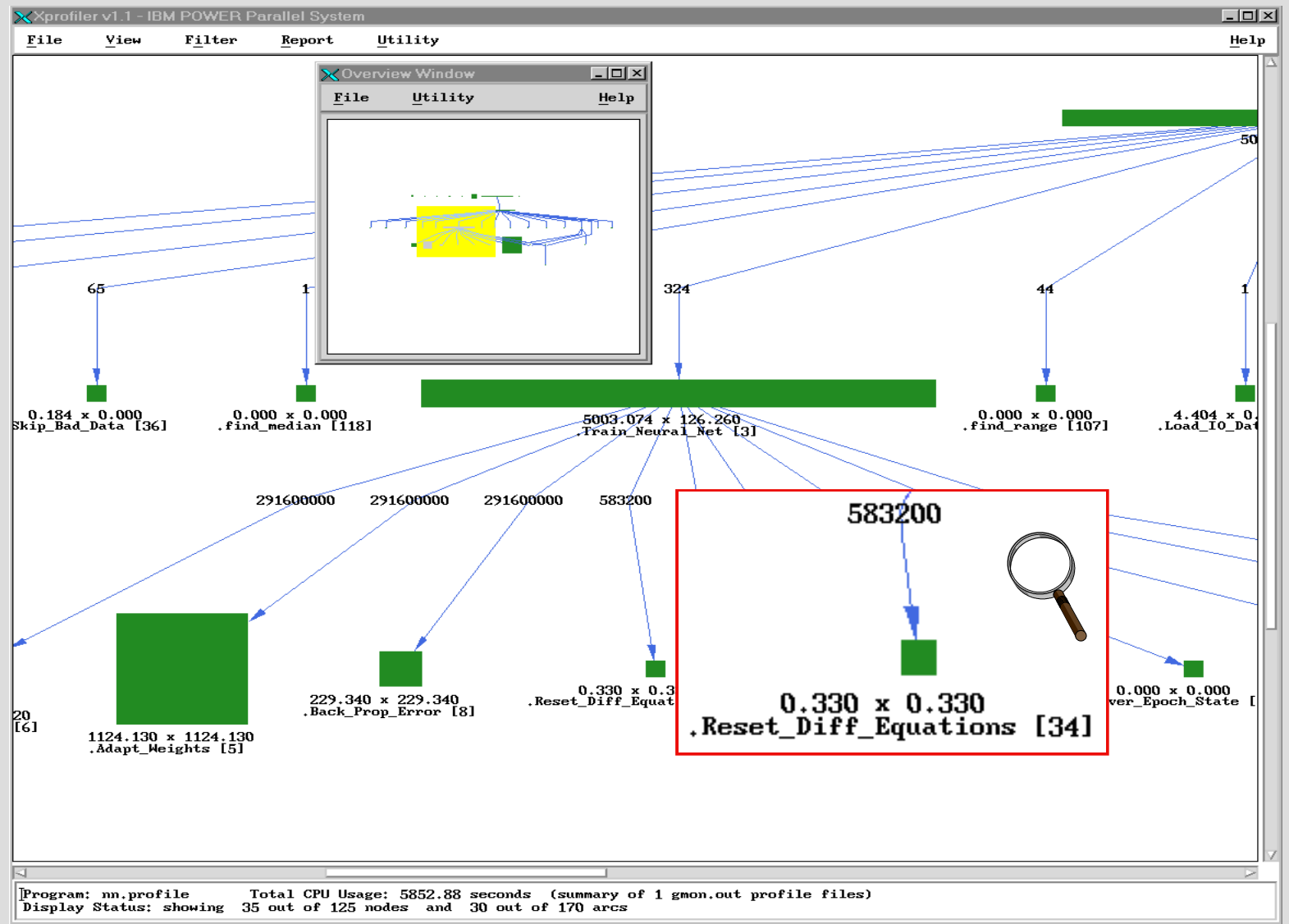

 $\Gamma$ <sub>Lat</sub>

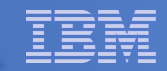

# **Xprofiler: Flat Profile**

• **Menu** Report **provides usual gprof reports plus some extra ones**

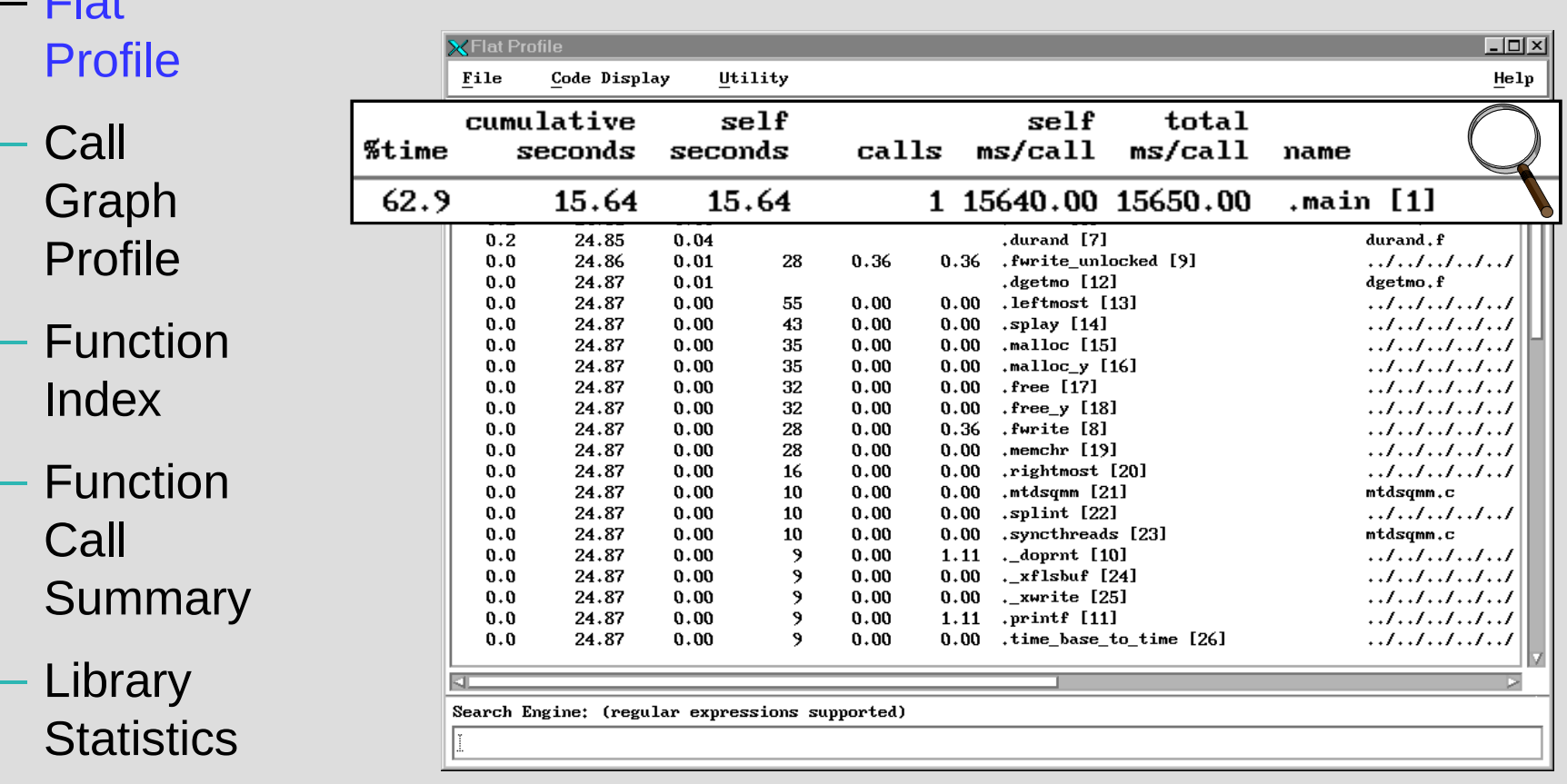

# **Xprofiler: Source Code Window**

• **Source code window displays source code with time profile (in ticks=0.01 sec)**

• **Access**

- Select function in main display
- $\rightarrow$  context menu
- Select function in flat profile
- $\rightarrow$  Code Display
- $\rightarrow$  Show Source Code

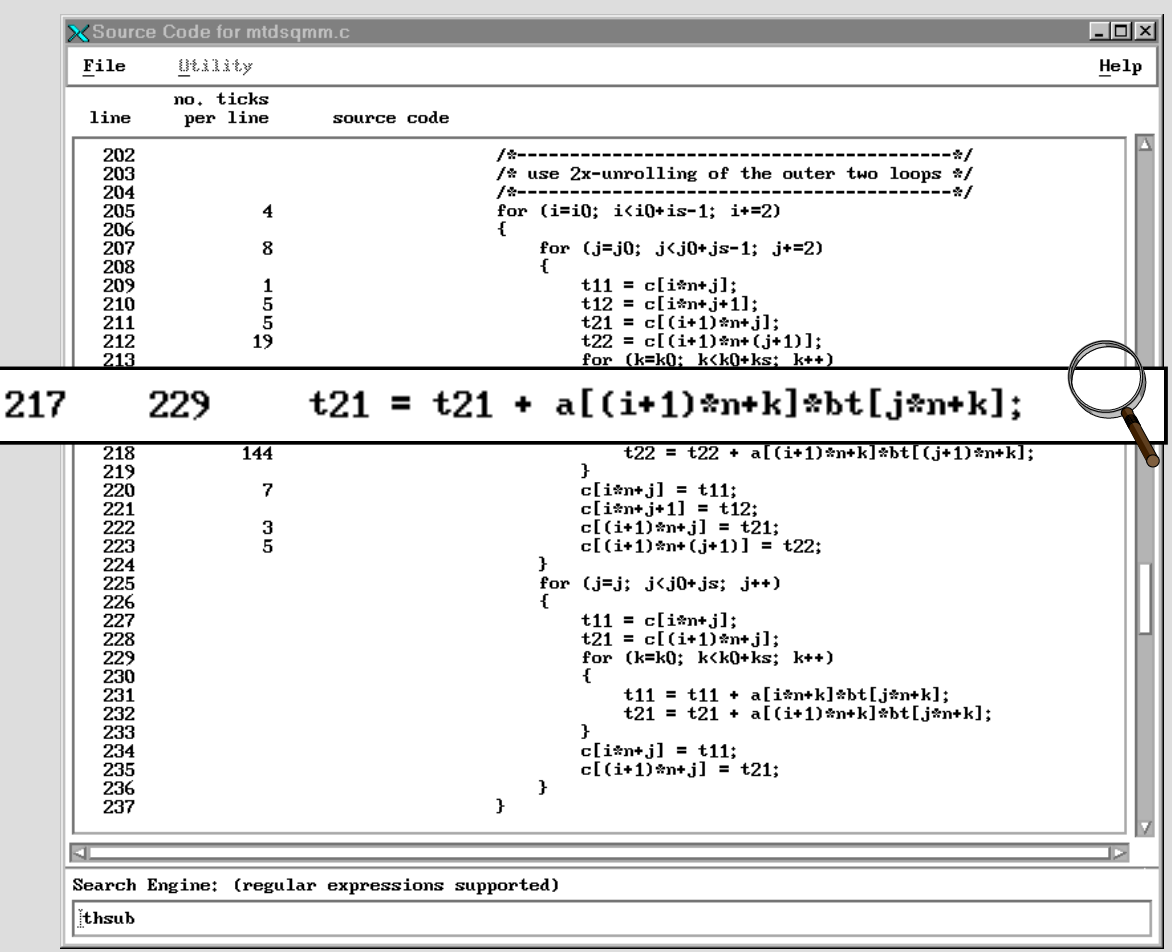

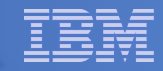

#### **Xprofiler - Disassembler Code**

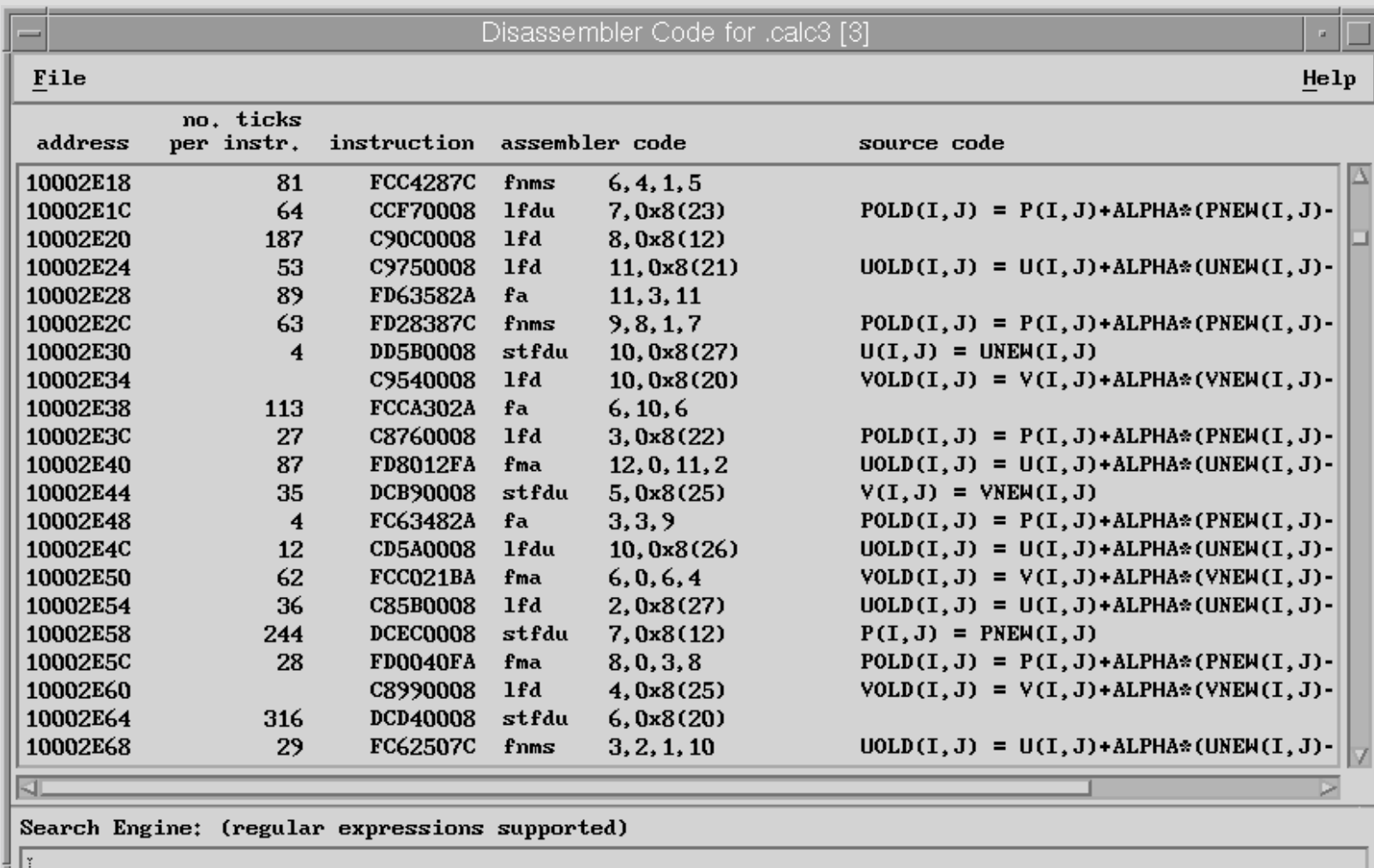

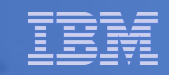

# **Xprofiler: Tips and Hints**

- Simplest when gmon.out.\*, executable, and source code are in one directory
	- Select "**Set File Search Path**" on "**File**" menu to set source directory when source, and executable are not in the same directory
	- Can use **-qfullpath** to encode the path of the source files into the binary
- By default, call tree in main display is "clustered"
	- Menu Filter  $\rightarrow$  Uncluster Functions
	- Menu Filter  $\rightarrow$  Hide All Library Calls
- Libraries must match across systems!
	- on measurement nodes
	- on workstation used for display!
- Must sample realistic problem (sampling rate is 1/100 sec)

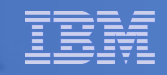

#### **HPM: What Are Performance Counters**

- **Extra logic inserted in the processor to count specific events**
- **Updated at every cycle**
- **Strengths:**
	- Non-intrusive
	- Accurate
	- Low overhead
- **Weaknesses:**
	- Specific for each processor
	- Access is not well documented
	- Lack of standard and documentation on what is counted

#### HPM: Hardware Counters Examples

- **Cycles**
- **Instructions**
- Floating point instructions **VIPC instructions per cycle**
- Integer instructions
- Load/stores
- Cache misses
- TLB misses
- Branch taken / not taken
- Branch mispredictions
- **Float point rate (Mflop/s)**
- **Computation intensity**
- **Instructions per load/store**
- **Load/stores per cache miss**
- **Cache hit rate**

• **Useful derived metrics**

- **Loads per load miss**
- **Stores per store miss**
- **Loads per TLB miss**
- **Branches mispredicted %**

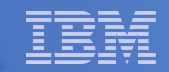

#### **Event Sets**

#### **4 sets (0-3); ~1000 events**

### $\blacksquare$  Information for

- Time
- FPU
- L3 memory
- Processing Unit
- Tree network
- Torus network

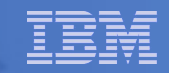

## **Functions**

#### **hpmInit( taskID, progName ) / f\_hpminit( taskID, progName )**

- taskID is an integer value indicating the node ID.
- progName is a string with the program name.

#### **hpmStart( instID, label ) / f\_hpmstart( instID, label )**

- $-$  instID is the instrumented section ID. It should be  $> 0$  and  $\leq 100$ ( can be overridden)
- Label is a string containing a label, which is displayed by PeekPerf.

#### **hpmStop( instID ) / f\_hpmstop( instID )**

- For each call to hpmStart, there should be a corresponding call to hpmStop with matching instID
- **hpmTerminate( taskID ) / f\_hpmterminate( taskID )**
	- This function will generate the output. If the program exits without calling hpmTerminate, no performance information will be generated.

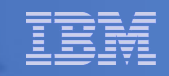

# **LIBHPM**

Go in the source code and instrument different sections independently

- **Supports MPI (OpenMP, threads on other PowerPC platforms)**
- **Multiple instrumentation points**
- **Nested sections**
- **Supports Fortran, C, C++**

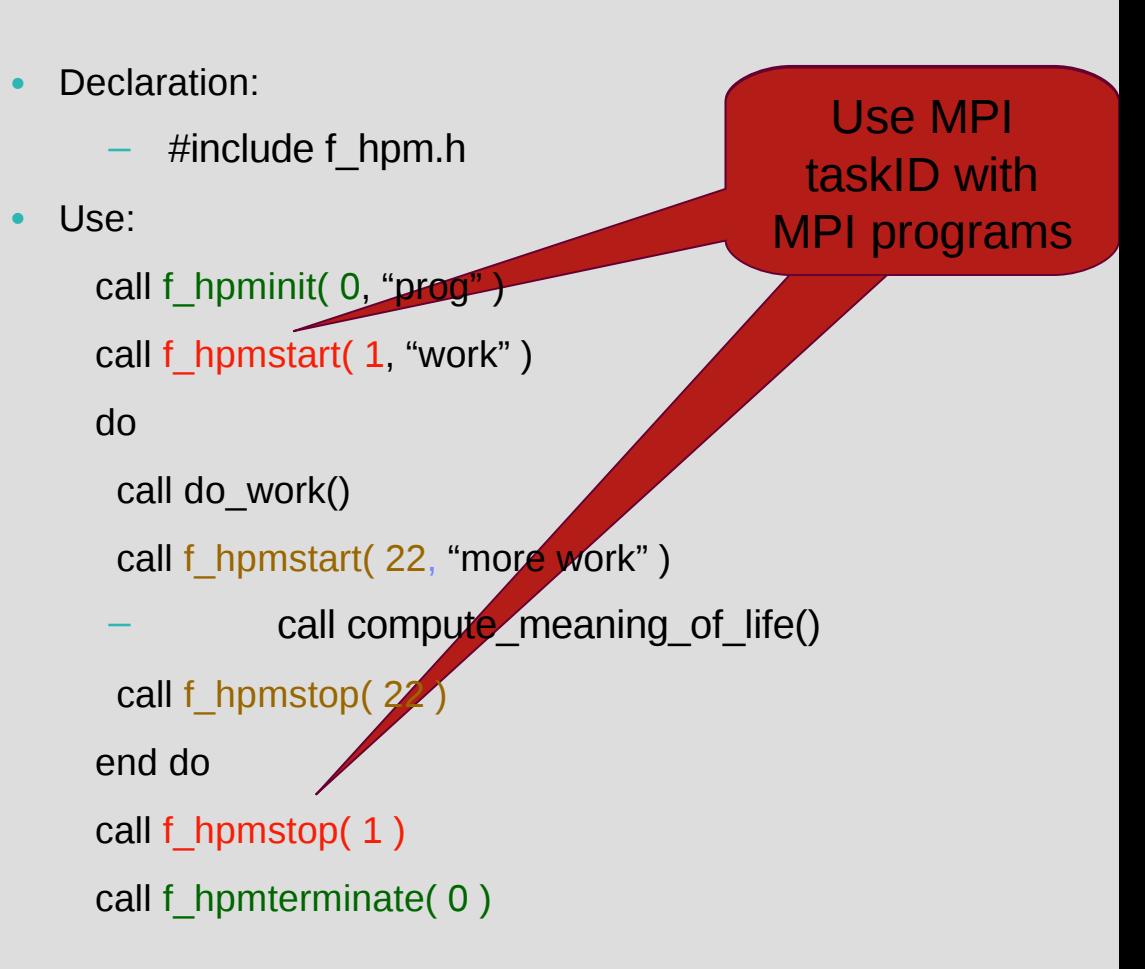

#### **HPM Data Visualization**

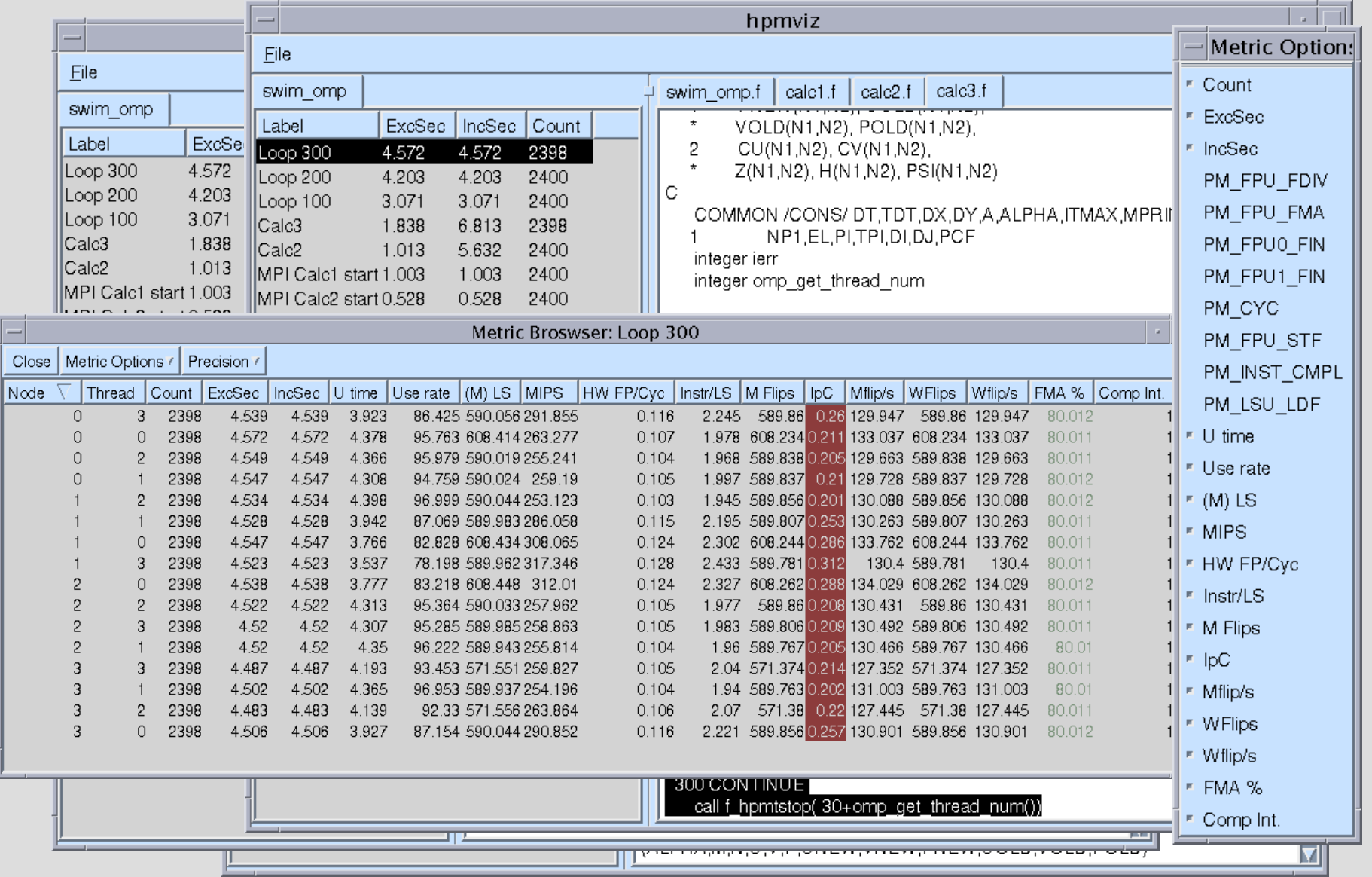

#### Deep Computing

#### **HPM component**

#### Plain Text File Output

libhpm v3.2.1 (IHPCT v2.2.0) summary

######## Resource Usage Statistics ########

Total amount of time in user mode :

6.732208 seconds

Total amount of time in system mode :

5.174914 seconds

Maximum resident set size : 12184 Kbytes

Average shared memory use in text segment : 17712 Kbytes\*sec

Average unshared memory use in data segment : 61598 Kbytes\*sec

Number of page faults without I/O activity : 13829 Number of page faults with I/O activity  $\therefore$  0 Number of times process was swapped out : 0 Number of times file system performed INPUT : 0 Number of times file system performed OUTPUT : 0 Number of IPC messages sent : 0 Number of IPC messages received : 0 Number of signals delivered : 0 Number of voluntary context switches : 233 Number of involuntary context switches : 684

####### End of Resource Statistics ########

Instrumented section: 7 - Label: find\_my\_seed process: 274706, thread: 1 file: is.c, lines: 412 <--> 441 Context is process context. No parent for instrumented section.

Inclusive timings and counter values:

Execution time (wall clock time) : 0.000290516763925552 seconds Initialization time (wall clock time): 1.15633010864258e-05 seconds Overhead time (wall clock time) : 1.44504010677338e-05 seconds

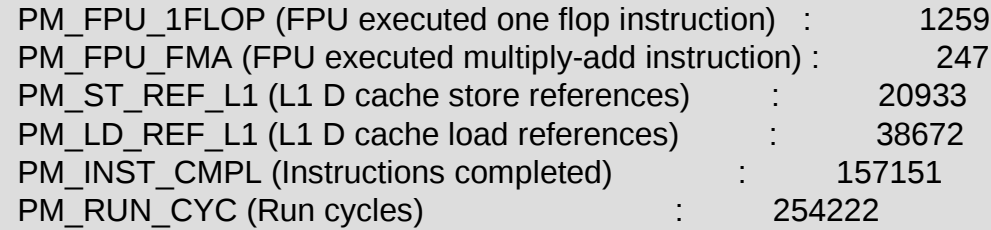

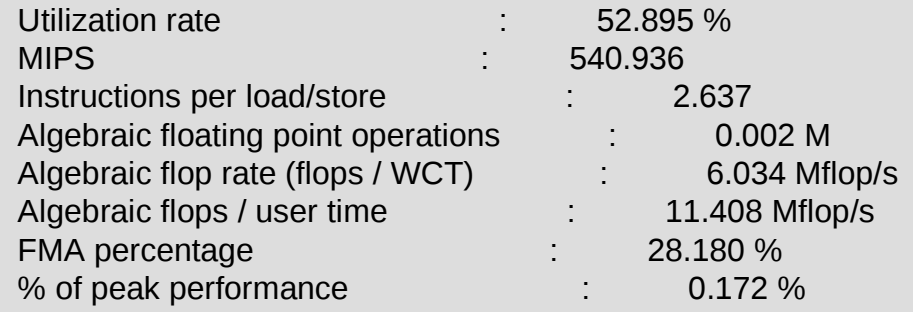

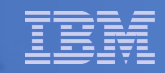

#### **PomProf - "Standard" OpenMP Monitoring API?**

#### • **Problem:**

- OpenMP (unlike MPI) does not define standard monitoring interface (at SC06 they accepted a proposal from SUN and others)
- OpenMP is defined mainly by directives/pragmas

# • **Solution:**

- POMP: OpenMP Monitoring Interface
- Joint Development

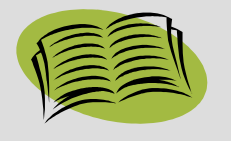

- Forschungszentrum Jülich
- University of Oregon
- Presented at EWOMP'01, LACSI'01 and SC'01
	- "The Journal of Supercomputing", 23, Aug. 2002.

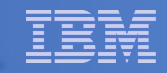

# **Profiling of OpenMP Applications: POMP**

- Portable cross-platform/cross-language API to simplify the design and implementation of OpenMP tools
- POMP was motivated by the MPI profiling interface (PMPI)
	- PMPI allows selective replacement of MPI routines at link time
	- Used by most MPI performance tools (including MPI Profiler/Tracer)

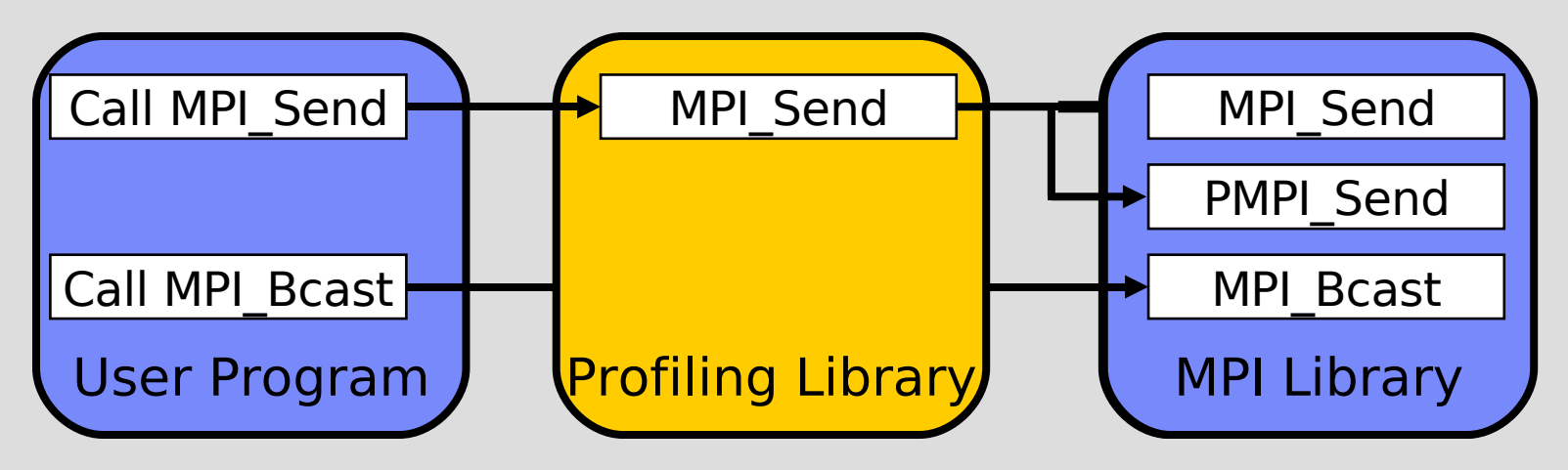

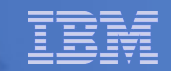

#### **POMP Proposal**

- **Three groups of events**
	- OpenMP constructs and directives/pragmas
		- Enter/Exit around each OpenMP construct
			- Begin/End around associated body
		- Special case for parallel loops:
			- ChunkBegin/End, IterBegin/End, or IterEvent instead of Begin/End
		- "Single" events for small constructs like atomic or flush
	- OpenMP API calls
		- Enter/Exit events around omp\_set\_\*\_lock() functions
		- "single" events for all API functions
	- User functions and regions
- **Allows application programmers to specify and control amount of instrumentation**

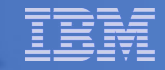

### **Example: POMP Instrumentation**

```
1: int main() {
  2: int id;
***
 4: #pragma omp parallel private(id)
 5: {
 6: id = omp_get_thread_num();
*** int32 pomp_tid = omp_get_thread_num();
 7: printf("hello from %d\n", id);
*** POMP_Parallel_enter(&pomp_hd1, pomp_tid, -1, 1,
 8: }
  9: }
 3:
        4: #pragma omp parallel private(id)
  5: {
 6: id = omp get thread num();
  7: printf("hello from %d\n", id);
  8: }
  9: }
        *** POMP_Init();
*** POMP_Finalize();
         *** { POMP_handle_t pomp_hd1 = 0;
*** int32 pomp_tid = omp_get_thread_num();
*** }
*** "49*type=pregion*file=demo.c*slines=4,4*elines=8,8**");
*** POMP_Parallel_begin(pomp_hd1, pomp_tid);
          *** POMP_Parallel_end(pomp_hd1, pomp_tid);
*** POMP_Parallel_exit(pomp_hd1, pomp_tid);
```
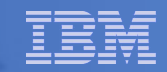

## **POMP Profiler (PompProf)**

- **Generates a detailed profile describing overheads and time spent by each thread in three key regions of the parallel application:** 
	- Parallel regions
	- OpenMP loops inside a parallel region
	- User defined functions
- **Profile data is presented in the form of an XML file that can be visualized with PeekPerf**

–

 $-10 \times$ 

#### $\sqrt{\rm peekperf}$

Eile Tools

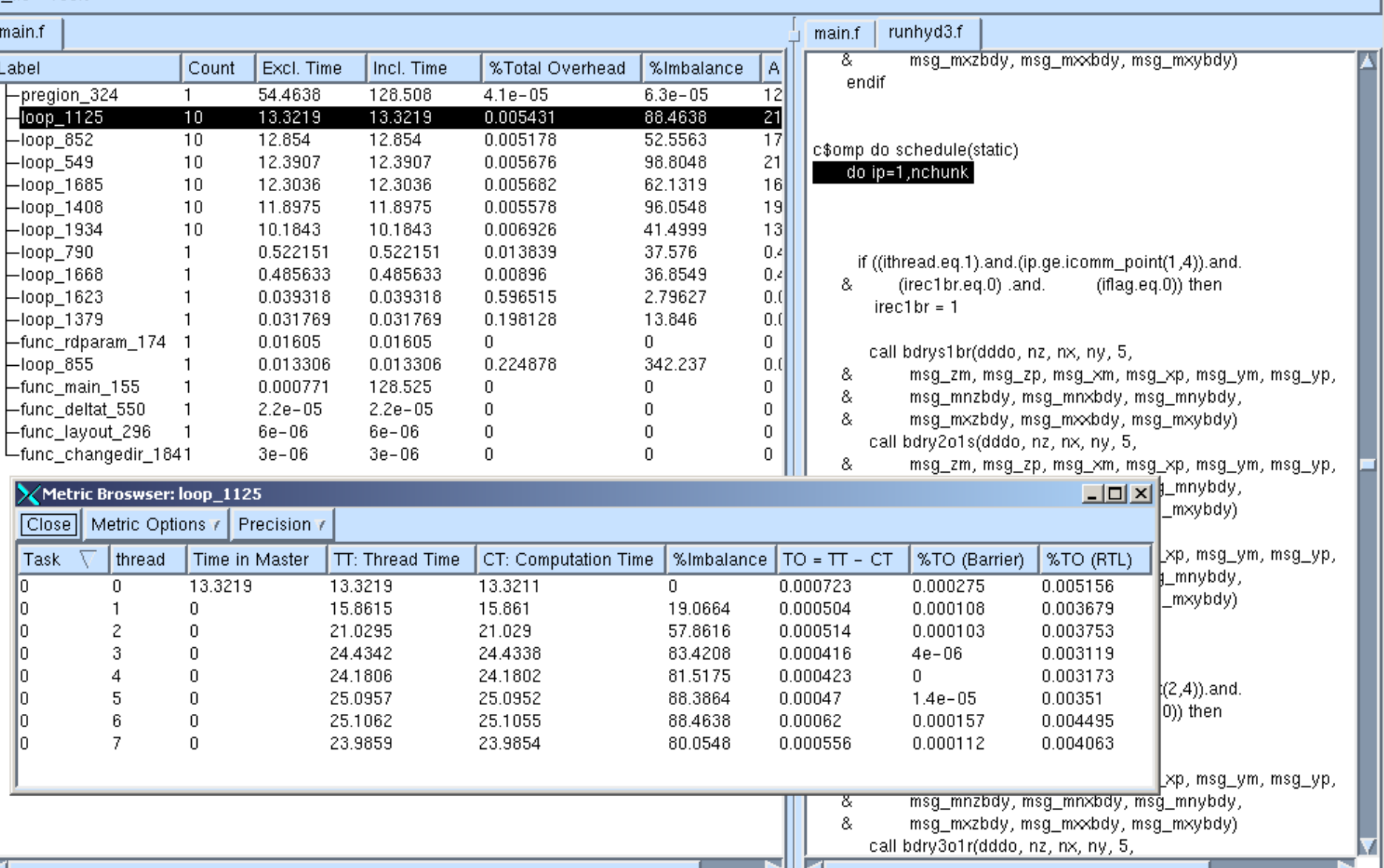

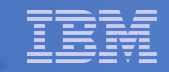

# **Modular I/O (MIO)**

- **Addresses the need of application-level optimization for I/O.**
- **Analyze and tune I/O at the application level** 
	- For example, when an application exhibits the I/O pattern of sequential reading of large files
	- MIO
		- Detects the behavior
		- Invokes its asynchronous prefetching module to prefetch user data.
- **Source code traceback**
- **Future capability for dynamic I/O instrumentation**

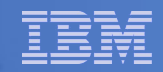

# **Modular I/O Performance Tool (MIO)**

- **I/O Analysis**
	- Trace module
	- Summary of File I/O Activity + Binary Events File
	- Low CPU overhead
- **I/O Performance Enhancement Library**
	- Prefetch module (optimizes asynchronous prefetch and writebehind)
	- System Buffer Bypass capability
	- User controlled pages (size and number)

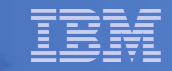

#### **Performance Visualization**

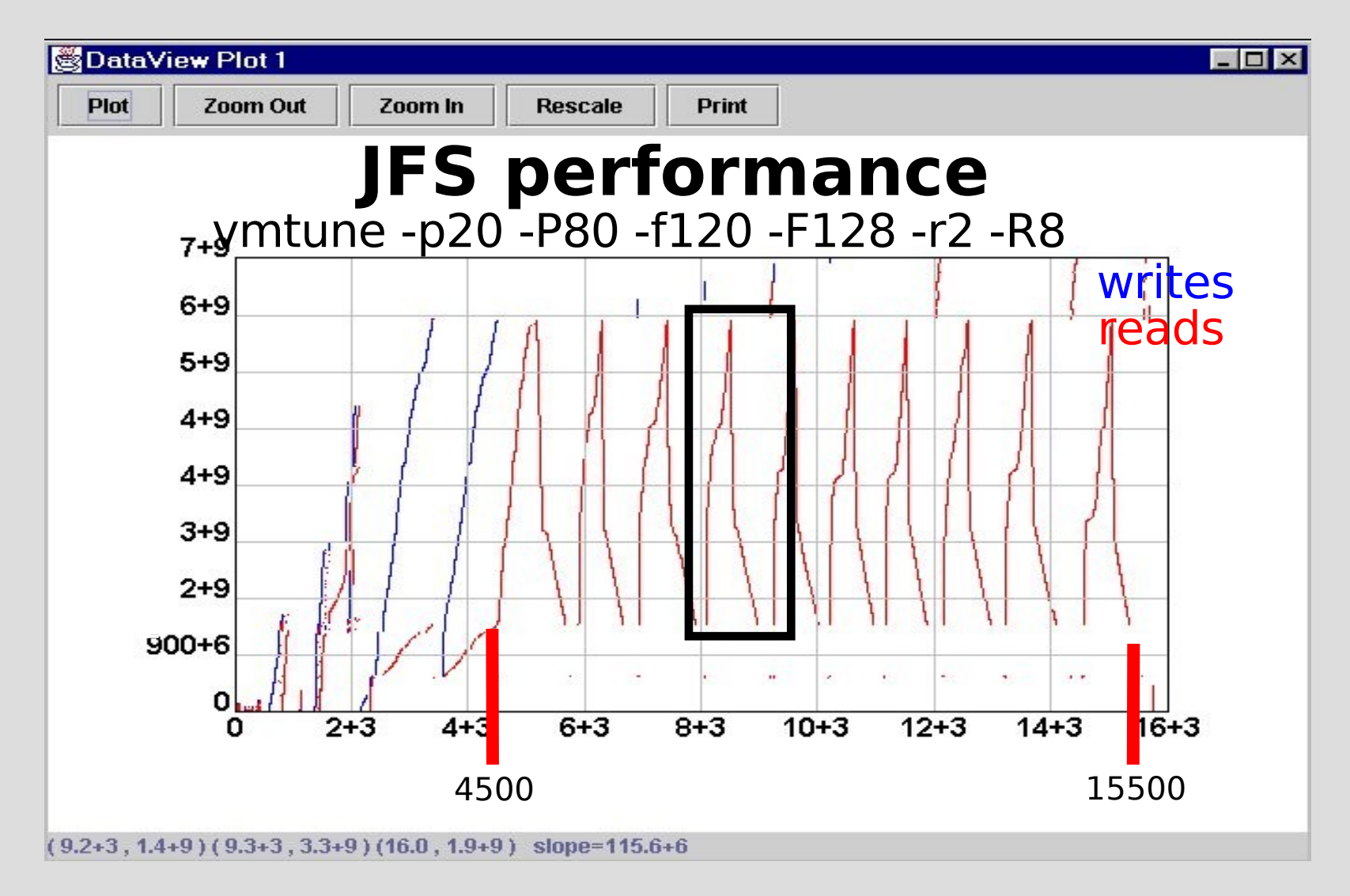

#### Deep Computing

#### **Eclipse Integration - Instrumentation**

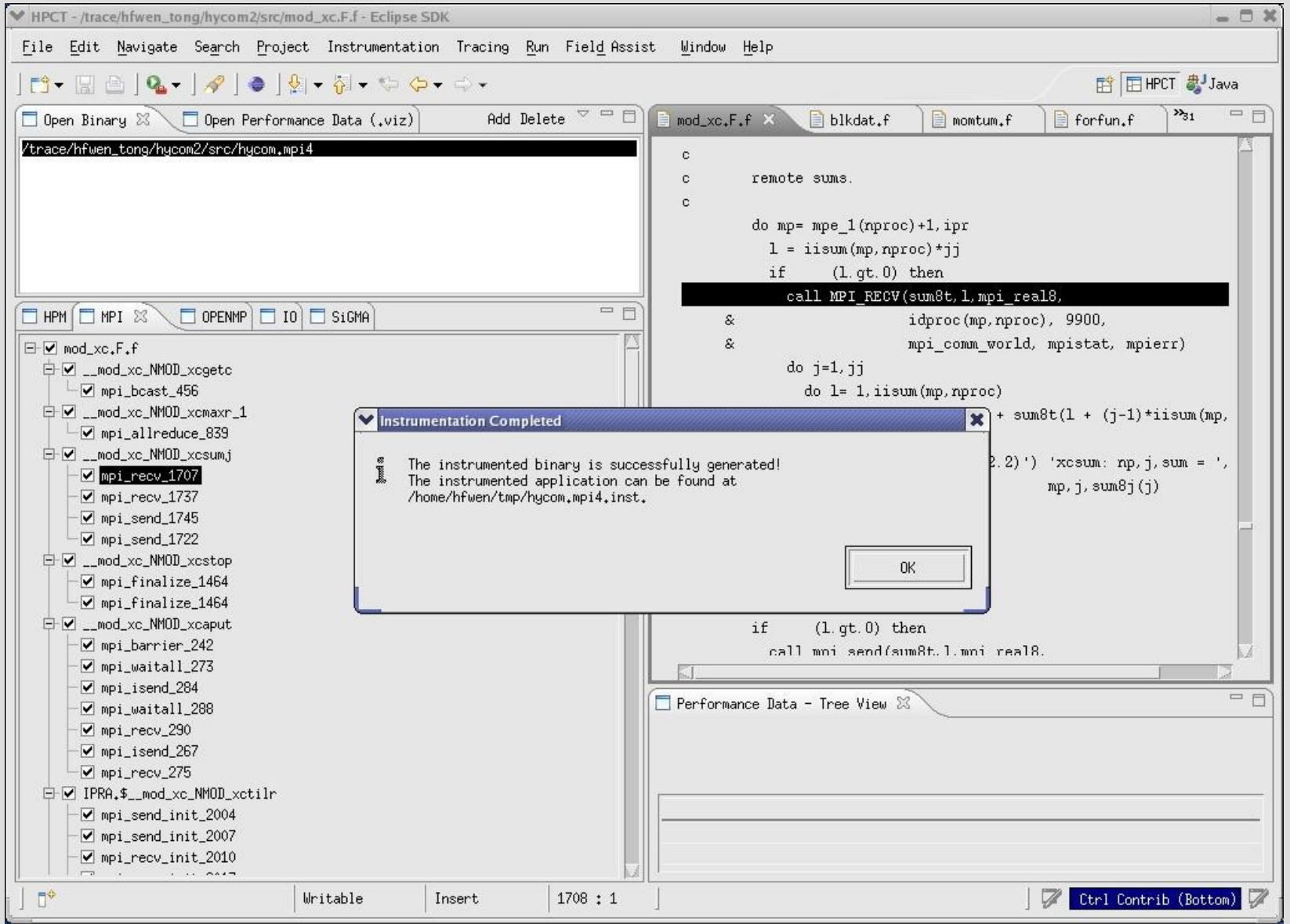

#### **Performance Data Visualization**

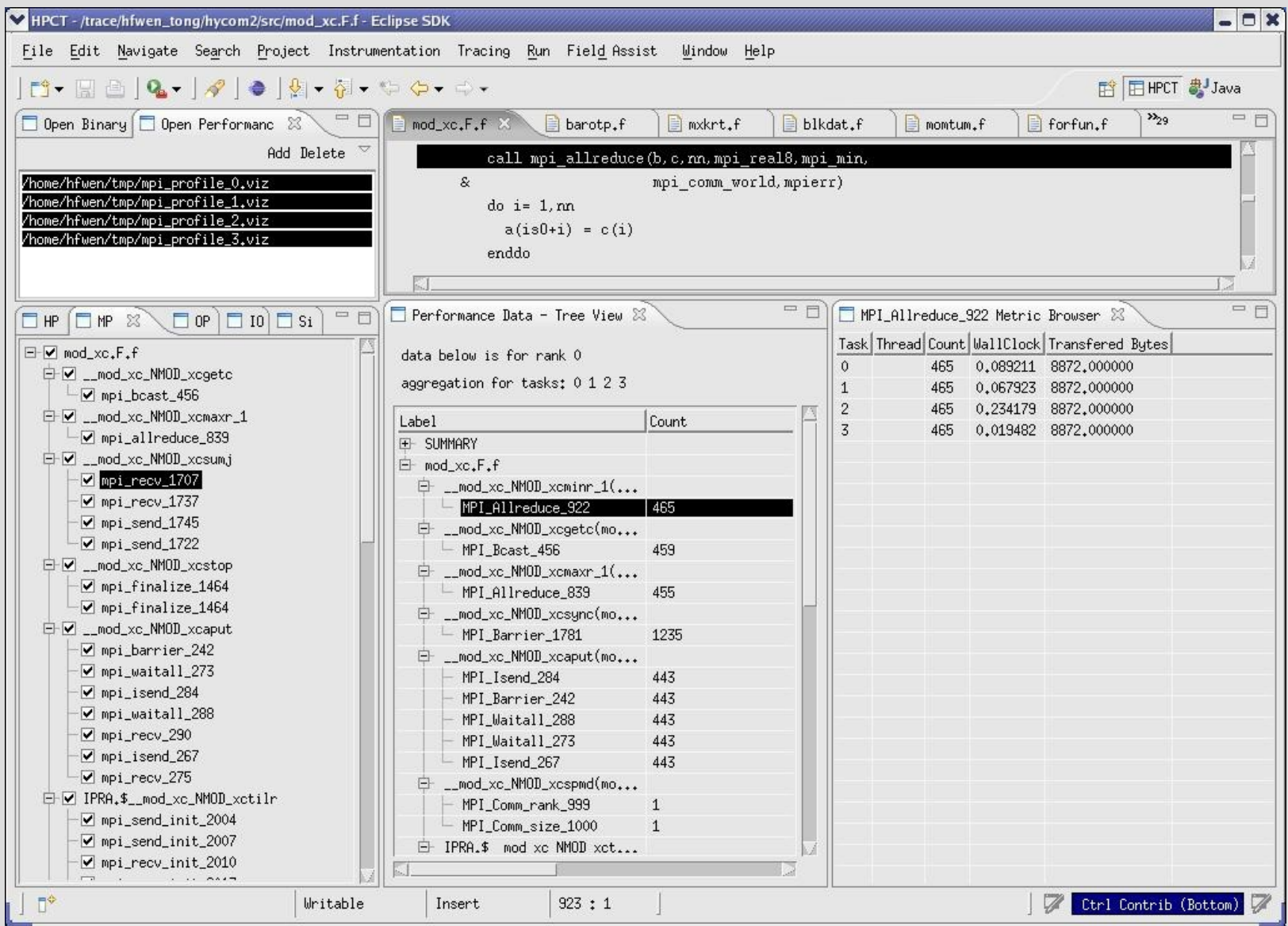

#### **MPI Trace Visualization**

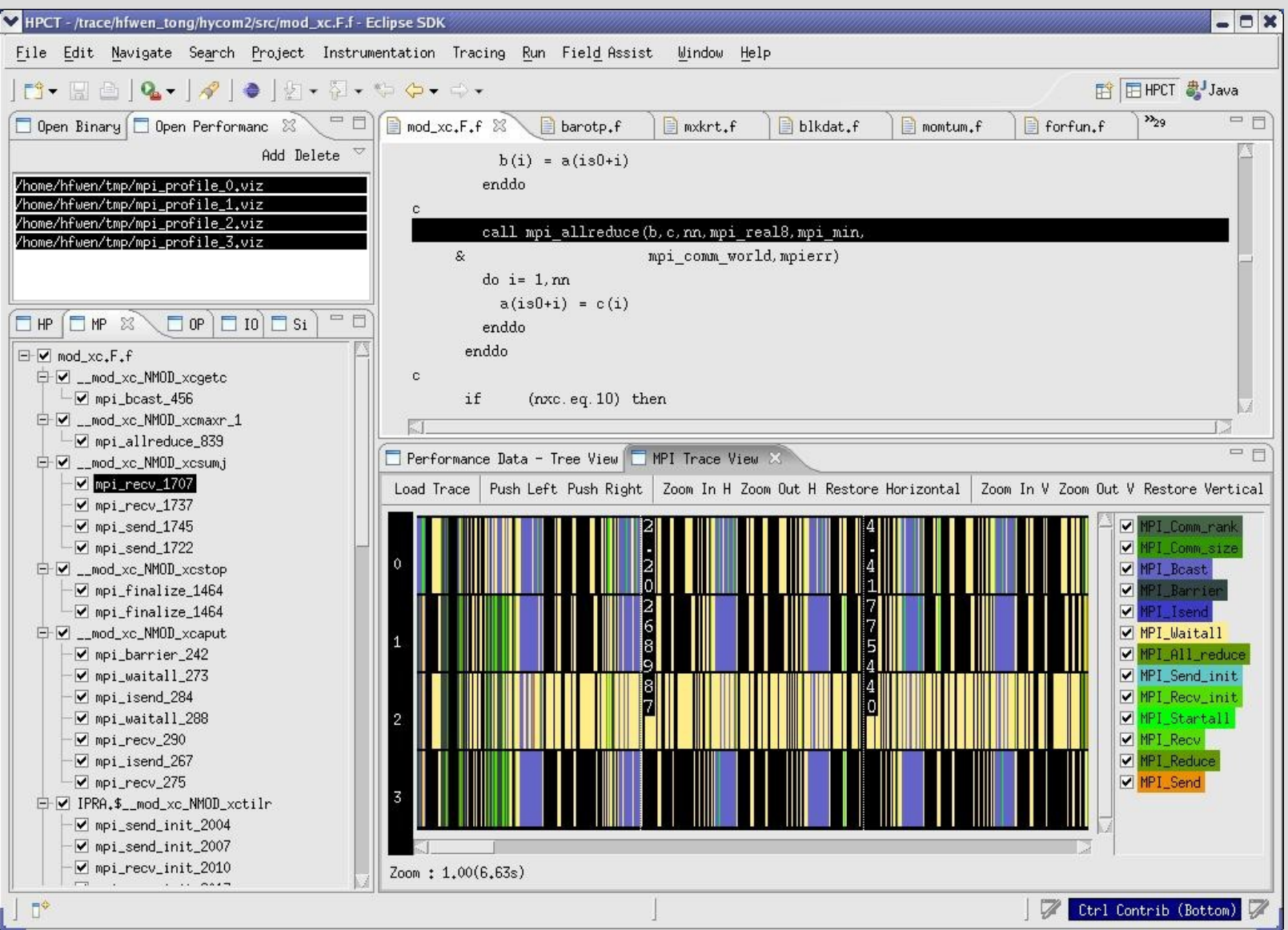

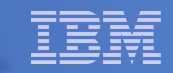

#### **Summary Remarks**

- The IBM HPC Toolkit provides an integrated framework for performance analysis
- Support iterative analysis and automation of the performance tuning process
- The standardized software layers make it easy to plug in new performance analysis tools
- Operates on the binary and yet provide reports in terms of source-level symbols
- Provides multiple layers that the user can exploit (from lowlevel instrumentations to high-level performance analysis)
- Full source code traceback capability
- Dynamically activate/deactivate data collection and change what information to collect
- IBM Redbook: IBM System Blue Gene Solution: High Performance Computing Toolkit for Blue Gene/P